# **QUOTE**

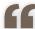

We're committed to giving students the very best of what Lehigh has to offer.

Patrick V. Farrell, Provost for Academic Affairs

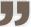

#### **Fields**

- Ouote Text \*
- Source

#### **Functionality**

Displays a quote within a grey box listing the quote with its (optional) source with quotes framing the box.

## **Suggested Use Case**

Quotes with a relatively small (suggested 1-3 lines) of text

#### Constraints

Not meant for long (paragraph-length) quotes

# **ACCORDION**

Where is the entrance to the Engineering College?

Lorem ipsum dolor sit amet, consectetuer adipiscing elit, sed diam nonummy nibh euismod tincidunt ut laoreet dolore magna aliquam erat volutpat. Ut wisi enim ad minim veniam,

- How many departments are there?
- Which college is the best for me?

#### **Fields**

- Question \*
- Answer \*

#### **Functionality**

Displays rows of titles which expand (with an accordion-style animation) to reveal additional information related to that title.

## **Suggested Use Case**

FAQ and Q&A; to shorten pages with a lot of content (so that some can be hidden, and relevant information can be expanded to view)

#### Constraints

Limited to text and hyperlinks; best with no images/advanced content

# **IMAGE SLIDER WITH THUMBNAILS**

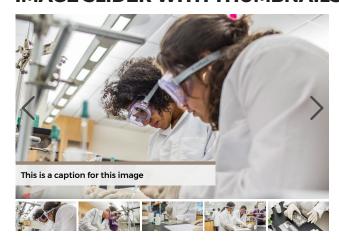

### **Fields**

- Slide Image \*
- Slide Text

#### **Functionality**

Displays 1 to  $\tilde{5}$  photos with the option to link each photo in an image slider / slideshow

## **Suggested Use Case**

To showcase a small collection photos within a page; good for displaying a few photos related to the surrounding content

#### Constraints

Not meant for large image sliders or photo galleries; not meant for text-heavy images (e.g., flyers and announcements)

## PHOTO GALLERY

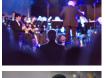

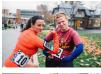

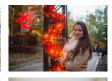

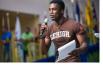

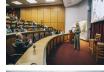

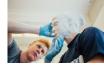

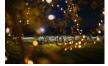

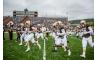

## Fields

- Section Heading
- Image(s) \*

# Functionality

Displays a larger number of photos to be presented in a gallery grid style on a page; when clicking a photo, it expands over your screen in a lightbox where you can view the full photo and cycle through the photos in the gallery

# Suggested Use Case

To showcase a full gallery of photos (e.g., from an event related to page content)

#### Restraints

Looks best with at least two rows of photos added

# **LARGE IMAGE**

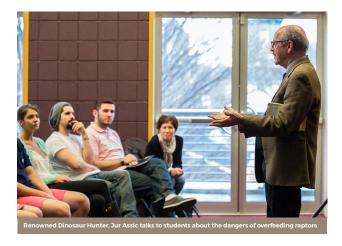

#### **Fields**

- Image \*
- Caption

#### **Functionality**

Displays a large photo with a caption beneath

#### **Suggested Use Case**

To display a large photo with caption that relates to the surrounding content

Looks best when placed between other content sections within a page; looks best when not stacked on top of other content sections of the same type

## **TEXT**

Lorem ipsum dolor sit amet, consectetur adipiscing elit. In vel risus dapibus, sodales lectus in, viverra lectus. Donec id faucibus enim. Phasellus at placerat nibh. Mauris ac ex iaculis, finibus sem in, molestie lorem. Sed eget ligula tellus. Nunc massa leo, volutpat sit amet ex molestie, maximus porta metus. Fusce viverra enim purus. Sed quis tempus quam, tristique mollis velit. Duis consequat, augue vel congue sollicitudin, nisl sem maximus dui, quis varius neque nisi non lectus. Ut quis tortor hendrerit, iaculis libero nec. ultrices risus. Pellentesque habitant morbi tristique senectus et netus et malesuada fames ac turpis egestas.

## **Fields**

- Text

## **Functionality**

Displays a section of text between other content sections

#### Suggested Use Case

To place text between other types of content sections

Not meant for advanced sections of content

## **IMAGE WITH TEXT**

Lorem ipsum dolor sit amet, consectetuer adipiscing elit, sed diam nonummy nibh euismod tincidunt ut laoreet dolore magna aliquam erat volutpat. Ut wisi enim ad minim veniam, quis nostrud.

Duis autem vel eum iriure dolor in hendrerit in vulputate velit esse.

**More Information** »

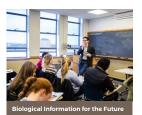

## **Fields**

- Section Heading
- Image Alignment \*
- Image
- Caption
- Text

## **Functionality**

Displays a section containing paragraph text alongside an image with a caption.

## **Suggested Use Case**

To insert paragraph text between two other content sections

#### Constraints

Not meant for inserting photos (recommended to use another content section for best formatting)

## **PEOPLE**

shr216@lehiah.edu Sathya Ram

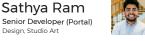

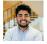

alr214@lehigh.edu Ashley Ryan Senior Developer (Web) Computer Science, and Business

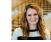

shr216@lehiah.edu Tom Donahue

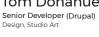

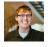

alr214@lehigh.edu Greg Skinner Director of Web & Mobile Computer Science, and Business

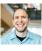

## **Fields**

- Section Heading
- Name
- Photo
- Email - Position
- Additional Information

Displays a collection of photos with related information for each, each with the ability to link to another page

## **Suggested Use Case**

To insert people related to the content of the page (e.g., researches on a research lab page)

## **Constraints**

Not meant for news or photo galleries

# **CALL TO ACTION BLOCK**

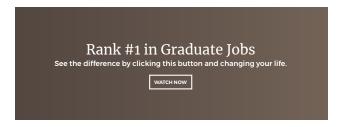

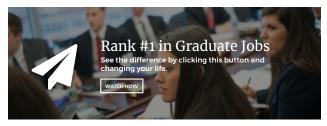

#### **Fields**

- Icon
- CTA Title \*
- CTA Text - CTA Button
- Background Image

#### **Functionality**

Displays a marketing promo message with a call-to-action button

## **Suggested Use Case**

To highlight a promo message with the intention of making the user take an action (e.g., click on the button to view more information); e.g., "apply now," "sign up for our newsletter"

#### **Constraints**

Not meant to be used for lengthy text or for displaying information without some action for the user to take (e.g., applying to a program)

## **BUTTONS**

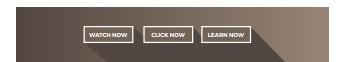

#### Fields

- CTA Buttons

#### **Functionality**

Displays 1 to 3 buttons, with each linking to a different page

#### **Suggested Use Case**

Use instead of a "Call To Action Block" when there is no need for a promo message

#### Constraints

Limit button text to 1-3 words

# **NEWS**

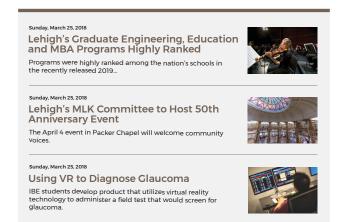

## Fields

No fields required - adding the content section automatically displays events

#### **Functionality**

Displays the 3 latest news articles created on the website

## **Suggested Use Case**

Use when the latest news is relevant information for the page

#### Constraints

News articles must already be created for them to appear in this display

# UPCOMING EVENTS

Sunday, March 25, 2018

WGSS Brown Bag Chad Kautzer | Interdisciplinary Programs

#### Wednesday, September 3, 2018

Asian Studies Spring Social | Interdisciplinary Programs

## Friday, January 10, 2018

Online Learning: Communication and Collaboration  $\mid$  CITL

#### Fields

No fields required - adding the content section automatically displays events

#### Functionality

Displays the  $\overline{3}$  latest events pulled into the website from the relevant category on the university calendar (when events calendar import functionality is set up for the site)

# **Suggested Use Case**

Use when the upcoming events are relevant to the information on the page

#### Constraints

Client must have a category within the Lehigh University events calendar, and the website must be set up to import those events before this content section can be used

# **IMAGE WITH CAPTION**

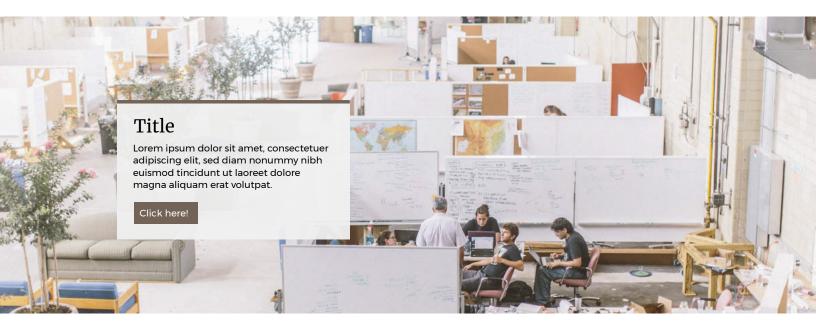

#### **Fields**

- Image
- Title
- Caption
- Link

## **Functionality**

Displays a title, summary/caption, and button within a white box over a large photo. Appears full-width when placed on homepage.

#### **Suggested Use Case**

Use to display one piece of information in a stylistic manner that sets it apart from the rest of the page

#### **Constraints**

Looks best when placed on the homepage but can be used on internal pages as well; images must be of high quality/resolution

# TWO-COL CTA BLOCKS

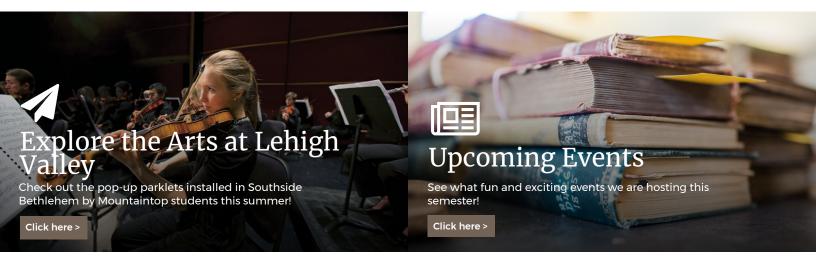

## Fields

- Section HeadingBackground Image
- Icon
- Title
- Caption
- Link

## Functionality

Displays two side-by-side blocks containing a title, text area, with an optional icon and link. Content section appears full-width when placed on homepage

## Suggested Use Case

To place two sections of content side-by-side. Ideally, content is somewhat related or goes to two symmetrical site sections (e.g., undergraduate and graduate; news and events)

## Constraints

Two blocks of content must be provided; icon must be a Font Awesome icon

# **TEXT CALLOUT**

As members of Lehigh's vibrant and collaborative community of scholars, students pursue their passions through academic rigor, a flexible curriculum, hands-on experiences and innovative research.

#### **Fields**

- Text

#### **Functionality**

Displays brown, centered text that is slightly larger than typical paragraph text on a page. Content section appears full-width when placed on homepage

## **Suggested Use Case**

Marketing phrases that are meant to catch the user's eye

#### Constraints

Best when used for 2-4 lines of text

# **IMAGE SLIDER**

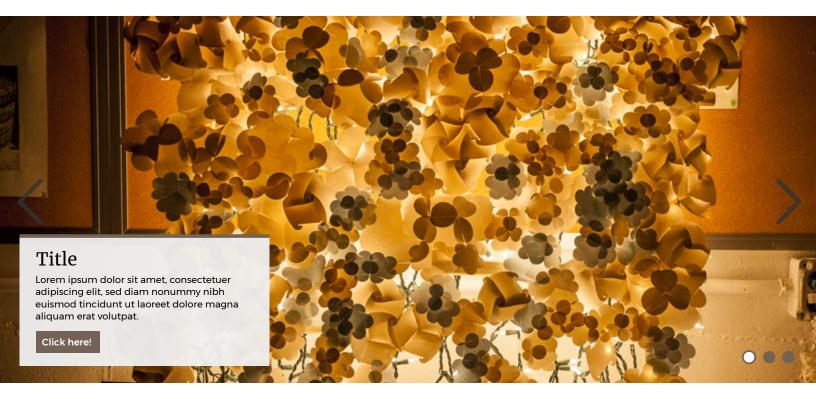

### Fields

- Slide Image \*
- Slide Title
- Slide Caption
- Slide Button
  - Title \* - Link

## Functionality

Displays 1 to 5 photos with optional captions to link each photo and displays them in an image slider / slideshow cycle

## Suggested Use Case

To highlight photos and information within a page; good for displaying a few full width quality photos related to the surrounding content; news, highlights important information that cycles through.

#### Constraints

Not meant for small image sliders or photo galleries; not meant for a lot of text, images for slider must be high resolution

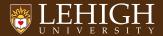

# **CARD GRID**

## 50%

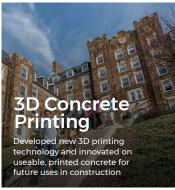

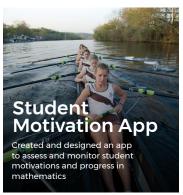

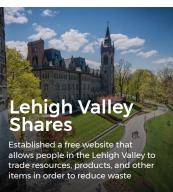

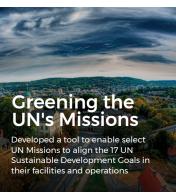

## 100%

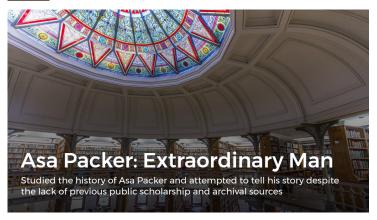

## **FULL WIDTH**

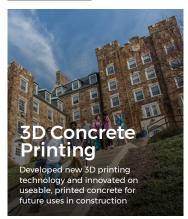

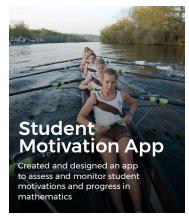

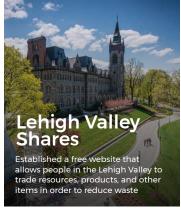

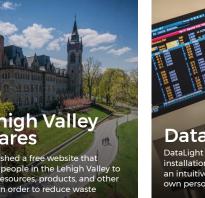

#### **Fields**

- 50% / 100% \*
- Section Heading
- Background Image \*
- Card Title
- Card Text
- Card Link

#### **Functionality**

Displays a title (and possibly a small amount of additional text) in a "card" format superimposed over a background image (or color gradient, if no image is provided). If a URL is provided, the entire card becomes an active link to the designated page.

Cards are all equally-sized, and typically displayed in a "grid" of rows and columns, with an optional section heading above. The exact layout depends on context. Card Grids display slightly differently on home pages and internal pages.

50%-width grids display two cards per row on internal pages (there should be a minimum of three cards in the grid), and up to five cards per row on the home page. The grid will adapt as the screen size or window size changes. 100%-width grids are limited to a single row, and display one card full-width (but you can stack 100%-width grids one after the other as separate content sections to accommodate multiple cards).

## **Suggested Use Case**

To display a list of alternatives in a more interesting and visual fashion than a simple list. A 100%-width single-card "grid" can be used instead of a large Image With Caption or a Call-To-Action block (CTA) when you want the entire image to be the link instead of using a button.

#### **Constraints**

50%-width grids require a minimum of three cards; 100%-width grids are only one card. Space for Title and Text is limited.

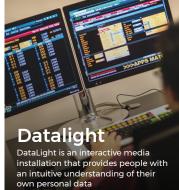